# **ESTOS MetaDirectory**

*version 2.0.0.1609 and above*

Adding custom LDAP ObjectClasses and Attribute Name Mapping for custom data output purposes.

## Contact at ESTOS:

Jan Riewenherm *[jan@estos.de](mailto:jan@estos.de)*

Created by:

Alessandro Zampieri *aza@innovaphone.com*

### **INTRODUCTION**

With old standard versions of Metadirectory we had the problem of being unable to add custom LDAP "ObjectClasses" and to perform an effective Attribute Name Mapping.

Only the ObjectClass "ContactPerson" was presented outside the Metadirectory and the internal attribute mapping (Database Fields) turned out to be useless when browsing the LDAP database with an external browser as the mappings weren't displayed as expected.

#### **FEATURE DESCRIPTION**

Now ESTOS provided such possibility by adding to the Metadirectory a link to an external file: innovaphonespecial.termxml.

This file should be placed in \$INSTALL\_DIR\$\config\default. Below an example of a customized innovaphonespecial.termxml file:

```
<dcSettings Version="1.0">
```
<Terminal>

```
 <TerminalName>Innovaphone Special</TerminalName>
```
<SearchPhonebooksOnlyOnEmptyHitList>1</SearchPhonebooksOnlyOnEmptyHitList>

<SearchSpecialCharacters>1</SearchSpecialCharacters>

<OnlyResultsWithsPhoneNumbers>1</OnlyResultsWithsPhoneNumbers>

<OnePhoneNumberPerResultEntry>0</OnePhoneNumberPerResultEntry>

<AlwaysSort>1</AlwaysSort>

<SortAttribute>displayName</SortAttribute>

<CharacterSet>0</CharacterSet>

```
 <UseMaxLengthResultAttributes>0</UseMaxLengthResultAttributes>
```
<MaxLengthResultAttributes>100</MaxLengthResultAttributes>

#### **<QueryFilterMapping>**

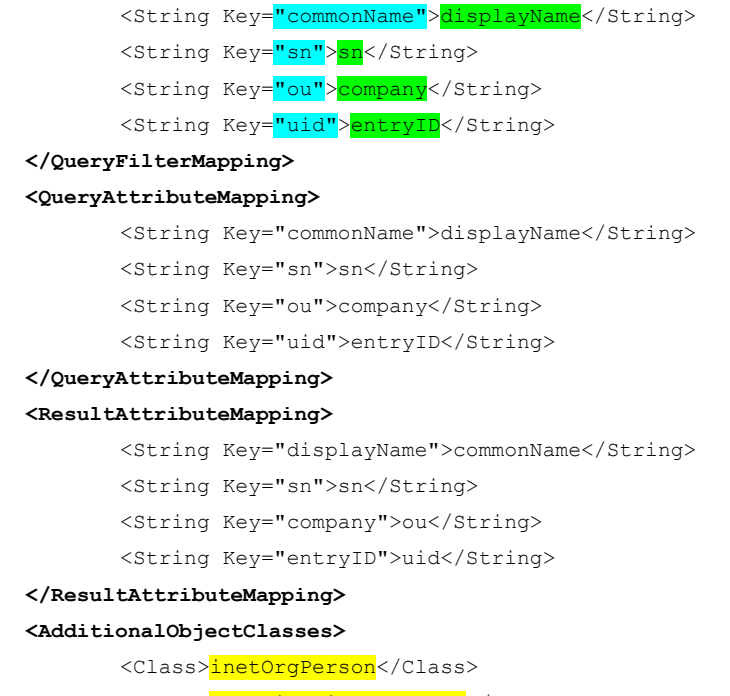

<Class>OrganizationalPerson</Class>

**</AdditionalObjectClasses>**

</Terminal>

</dcSettings>

Highlighted you see the **INPUT** map, the desired **OUTPUT** and the custom LDAP **OBJECTCLASSES**.

In this release version, this feature was not enabled by default and the innovaphonespecial.termxml file was not installed during installation.

To enable the feature the text above can be copied into a simple text file and renamed. The new file must now be copied to: \$INSTALL\_DIR\$\config\default. Last step is to start the Metadirectory and add an LDAP NODE in *Database Management*.

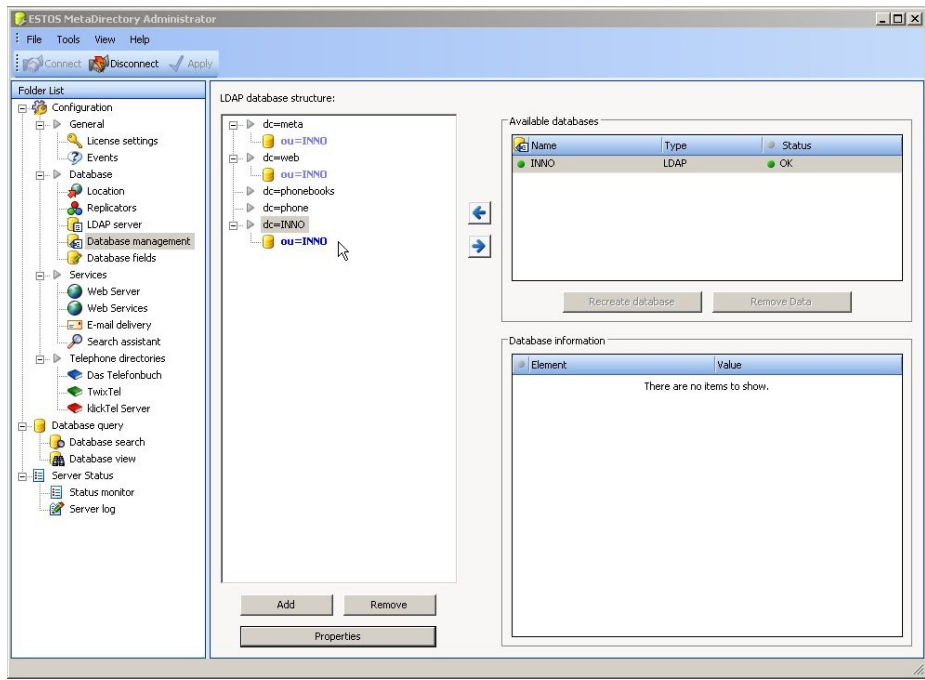

*Illustration 1: new node.*

Select the new node and click on the *Properties* button below. In the pop-up window click the section *End device support* and select *Innovaphone Special* in the *Settings for PBX system*.

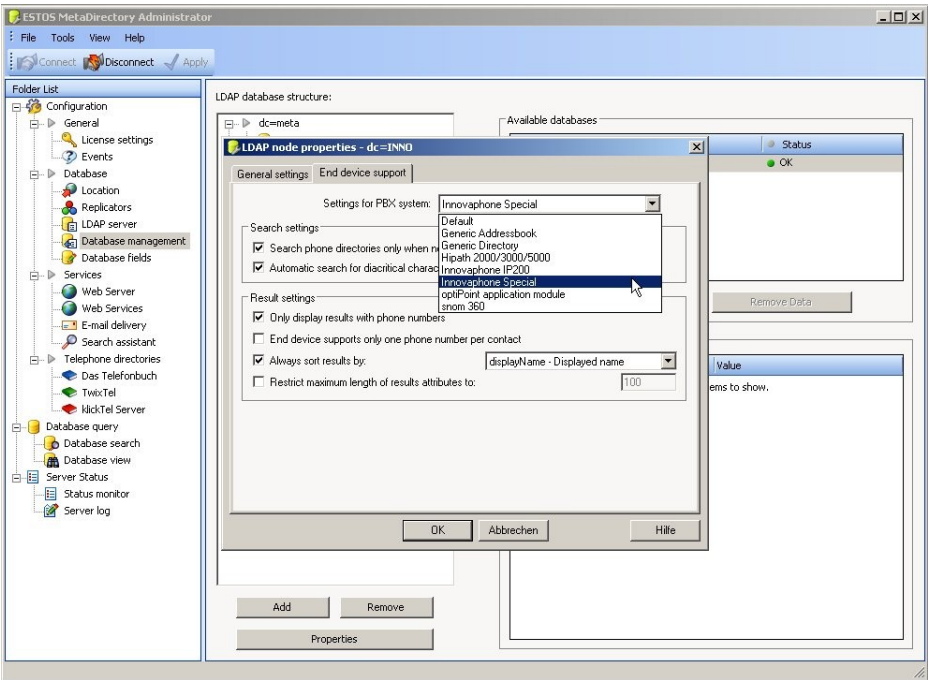

*Illustration 2: Settings for PBX system: Innovaphone Special*

At this point and after each modification of the innovaphonespecial.termxml file, it's recommended to perform a disconnection from the Metadirectory server and a restart of the service (services.msc) (Illustration 3 and 4).

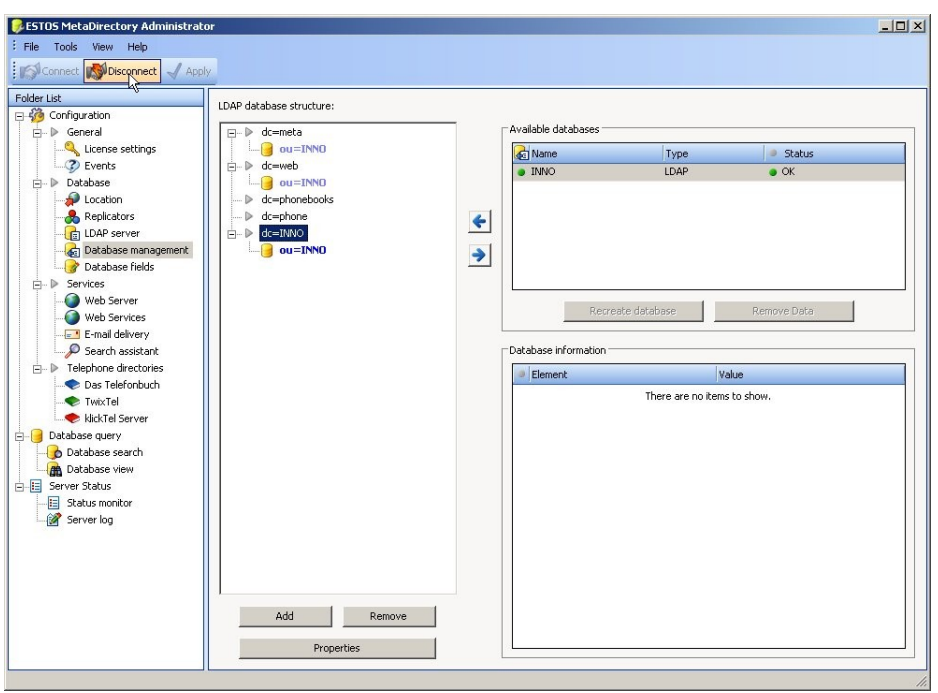

*Illustration 3: disconnect from MetaDirectory server*

| DHCP-Client                          | Verwaltet die   | Gestar | Automatisch                                  | Lokales System                   |                |
|--------------------------------------|-----------------|--------|----------------------------------------------|----------------------------------|----------------|
| Dienst für Seriennummern             | Ruft die Serie  |        | Manuell                                      |                                  | Lokales System |
| <b>Ba</b> Distributed Transaction Co | Koordiniert Tr… | Gestar | Manuell                                      | Netzwerkdienst<br>Netzwerkdienst |                |
| DNS-Client                           | Wertet DNS-     | Gestar | Automatisch                                  |                                  |                |
| <b>Sea</b> Druckwarteschlange        | Lädt die Date   | Gestar | Automatisch                                  |                                  | Lokales System |
| Ereignisprotokoll                    | Ermöglicht di   | Gestar | Automatisch                                  |                                  | Lokales System |
| ESTOS MetaDirectory                  | MetaDirector    | Gestar | <b>Starten</b>                               |                                  | <b>System</b>  |
| Extensible Authentication-P          | Stellt Window   |        | Beenden                                      |                                  | System         |
| Ses Fehlerberichterstattungsdi       | Ermöglicht di   | Gestar | Anhalten                                     |                                  | System         |
| Sa Gateway dienst auf Anwen          | Bietet Unters   | Gestar | Fortsetzen                                   |                                  | Dienst         |
| Geschützter Speicher                 | Bietet geschü   | Gestar | Neu starien                                  |                                  | System         |
| Google Updater Service               |                 |        |                                              |                                  | System         |
| HID Input Service                    | Ermöglicht ei   | Gestar | Alle Aufgaben                                |                                  | System         |
| Hilfe und Support                    | Aktiviert das   | Gestar | Aktualisieren                                |                                  | System         |
| hpqwmiex                             |                 | Gestar |                                              |                                  | System         |
| <b>BAHTTP-SSL</b>                    | Implementier    | Gestar | Eigenschaften                                |                                  | System         |
| <b>Real</b> IIS Admin                | Ermöglicht di   | Gestar | Hilfe                                        |                                  | System         |
| %MAPI-CD-Brenn-COM-Dien              | Verwaltet da    |        | <del>corales</del> System<br><b>THURSDER</b> |                                  |                |

*Illustration 4: restart ESTOS MetaDirectory service*

### **NOTES**

This solution was successfully tested with open-source Penrose virtual directory server:

<http://docs.safehaus.org/display/PENROSE/Home>

 $\overline{unc}$